# **Definitions**

### Terms Used in Guidelines and Survey

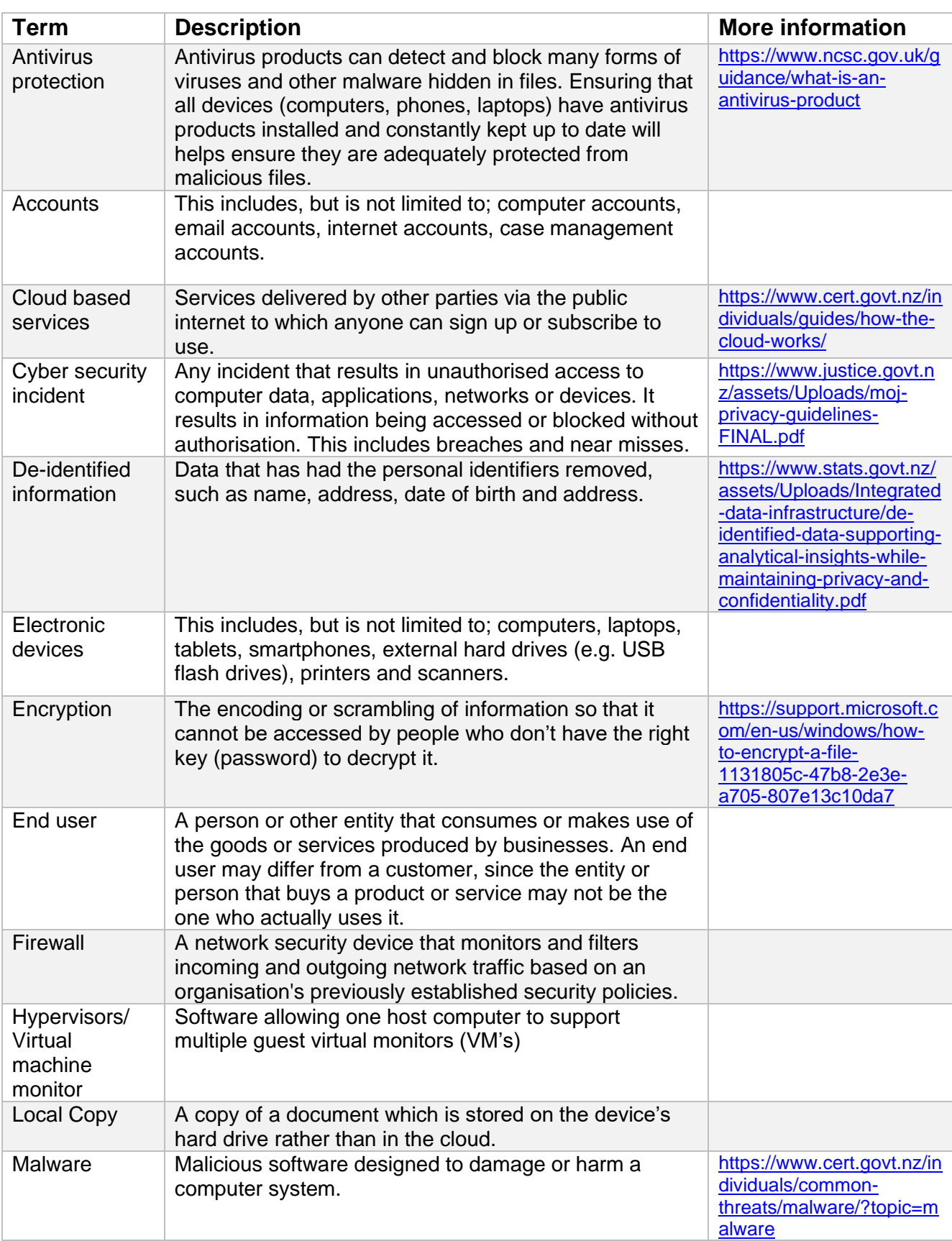

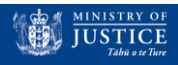

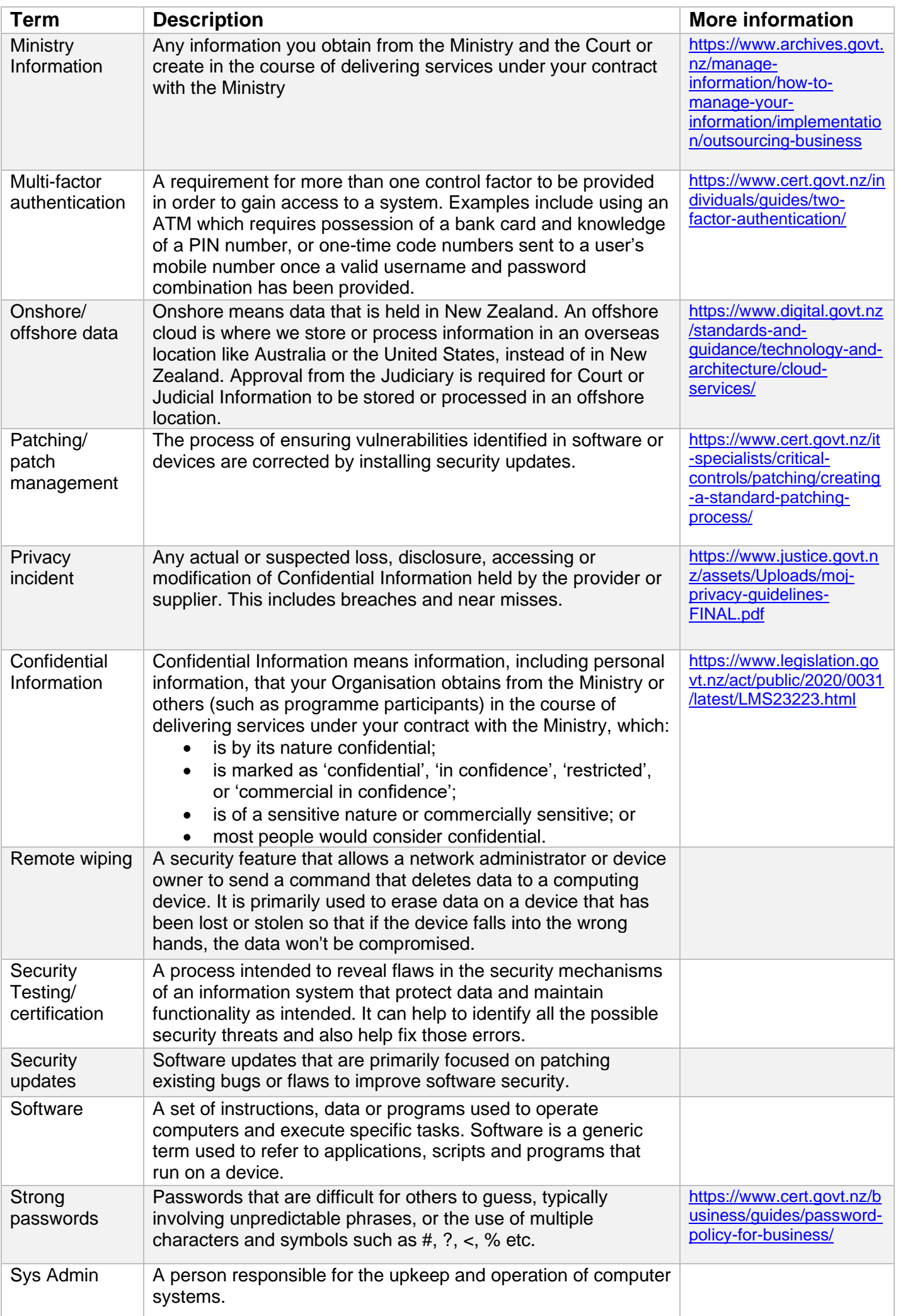

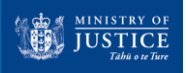

# **Top Tips for Cyber Security**

How to Keep Information Safe When Working

**IUSTICE** 

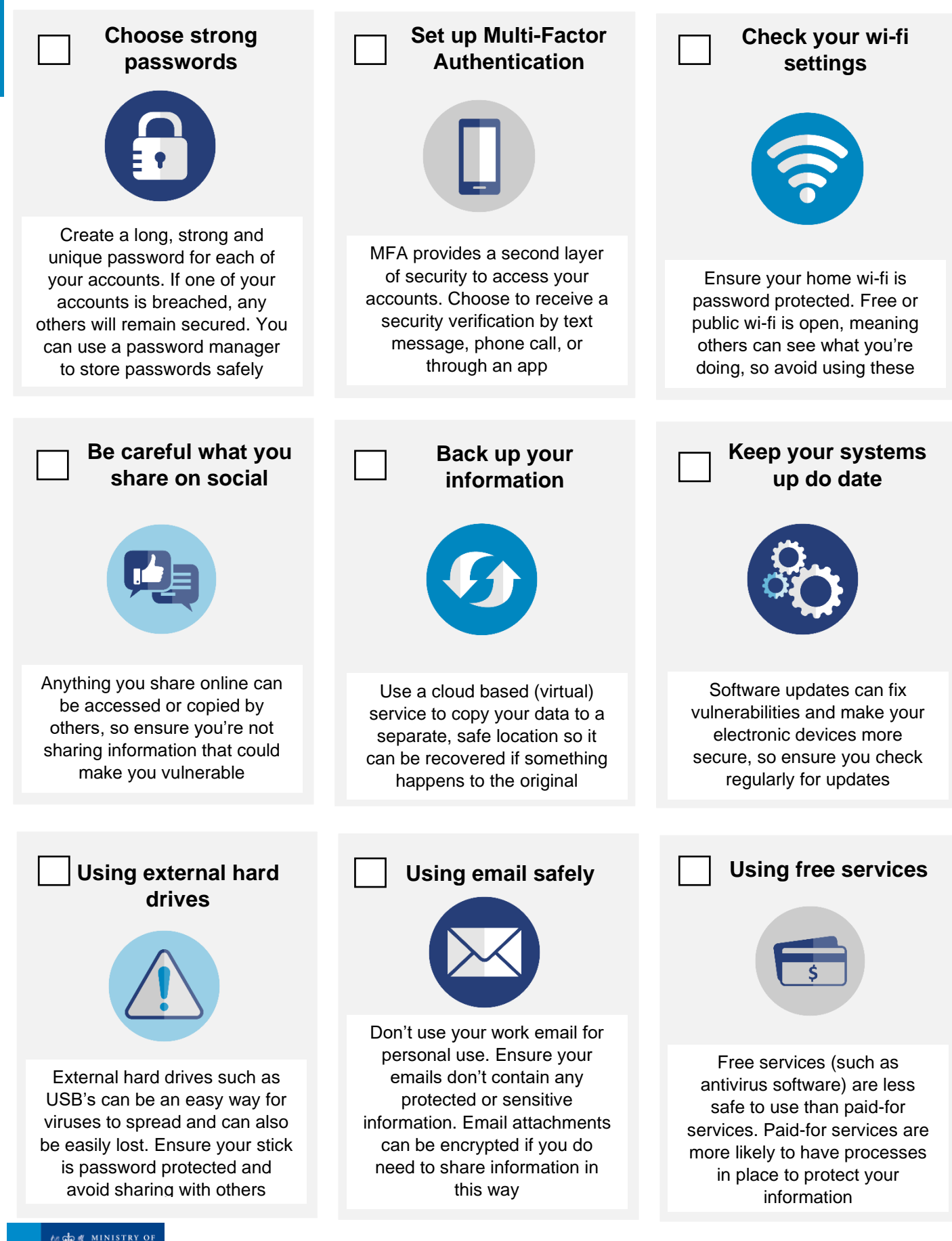

New Zealand Government

# **How to Guides**

### How to Better Protect Ministry Information

### **How do I password protect my documents?**

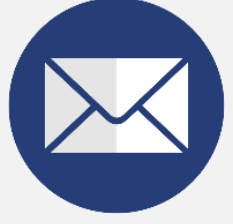

For M365 office documents (such as Word, Excel, PowerPoint):

- 1. Select the 'File' tab
- 2. Select 'Info' from the left-hand side column
- 3. Select 'Protect Document'
- 4. Select 'Encrypt with Password'

For Adobe PDF's:

- 1. Select the 'Edit' tab
- 2. Select 'Protection' then 'Security Properties'
- 3. Select 'Show Details'

### **How do I share information safely?**

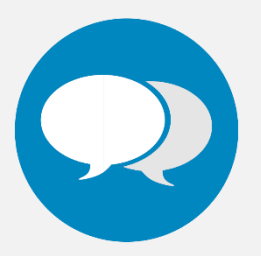

Email attachments can be encrypted using a file manager, so content can't be accessed unless it's by the intended recipient.

If it's not appropriate to share information in an email attachment or through an online messaging service, you could:

- 1. Give them a call via Teams or Skype
- 2. Meet up in person when possible

### **How do I look after physical files?**

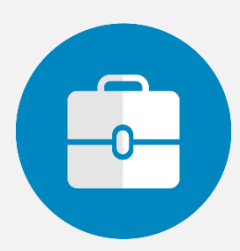

- 1. Keep paper files stored in a locked area
- 2. Regularly review your company's physical files and assess if you still need them
- 3. Don't keep unnecessary documents such as copies of digital records
- 4. Ensure your original paper files are transferred to the Ministry, and consult with the Ministry on their disposal

### **What should I do if a privacy or cyber security incident happens?**

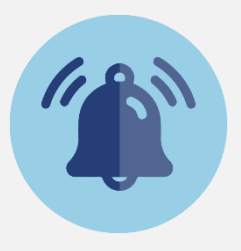

- 1. Tell your contract manager as soon as possible
- 2. Wherever possible, find out:
	- a. The nature of the breach
	- b. The nature or type of information implicated
	- c. What actions are proposed or can be taken to mitigate the effects
- 3. Keep your contract manager informed of any progress

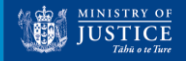

# **Workstation Set Up Guide**

### Best Practice Tips

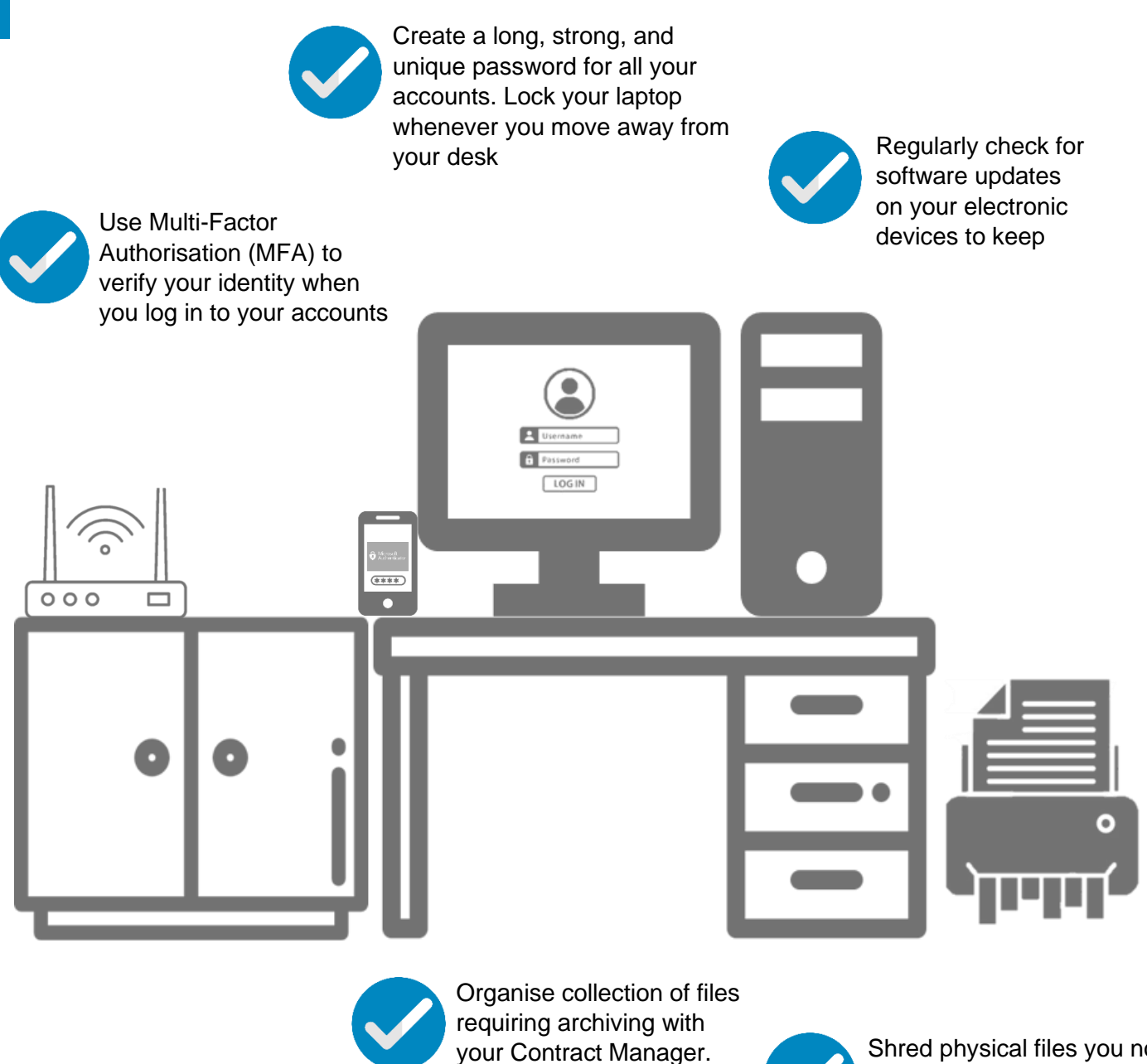

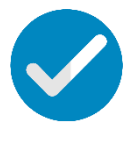

Keep physical files in a locked area and regularly assess if you still need them

Shred physical files you no longer to need keep. Ensure your shredder is graded to an appropriate particle size

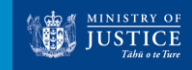

# **Privacy Basics**

The Privacy Act 2020

## **Privacy Rights**

Everyone engaging with our justice system has privacy rights that we must uphold. People can reasonably expect that their personal information is collected, used, and shared respectfully, and adequately protected.

The Privacy Act 2020 affords privacy rights to every New Zealander. These rights include:

- their personal information is only collected, used and shared for legal purposes
- they can access any personal information an organisation holds about them
- they have the right to correct any information held about them

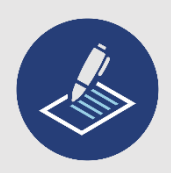

## **13 Principles to Guide Good Practice**

The Act sets out 13 privacy principles that every organisation dealing with personal information must follow. Failure to meet any of these principles is considered a privacy breach.

- 1. Only collect the personal information you need to carry out a function of your organisation.
- 2. Where possible, get it directly from the person it's about.
- 3. Tell the person what you're going to do with it.
- 4. Collect it legally and fairly.
- 5. Take care of it once you've got it and keep it secure.
- 6. Allow people to see their own information if they want to.
- 7. Correct it if it's wrong.
- 8. Make sure it's accurate, up to date and relevant before you use it.
- 9. Securely dispose of it when you no longer have a lawful reason to keep it.
- 10. Use it for the purpose you collected it.
- 11. Only share it for a lawful reason.

12. Only transfer it to an offshore entity that is subject to privacy laws with comparable safeguards to New Zealand's.

13. Only assign and use unique identifiers as permitted.

For the full text of the principles go to:

[Privacy Act and Principles](https://privacy.org.nz/the-privacy-act-and-codes/privacy-principles/)

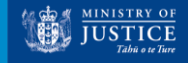

## **Frequently asked questions**

#### **What is a long and strong password?**

A strong password uses a mix of uppercase letters, numbers and symbols. Use a catchphrase that's easy to remember but isn't linked to any personal information as this makes your password easier for someone else to guess.

#### <https://www.cert.govt.nz/individuals/guides/how-to-create-a-good-password/>

You can use a password manager to safely store your passwords to all your accounts. This means you'll only need to remember one set of login details.

#### **Why is it important to password protect documents?**

As many documents are stored on Shared Drives, password protection adds a layer of security for sensitive information and ensures only people who have the password can access the content. It's important to note that passwords need to be shared securely with the people who require access.

### **What information needs to be treated with care?**

Information that needs to be treated with care is any information that could impact an individual or organisation if something happened to it, such as if a database was corrupted or if it was released to the media or third parties without authorisation. It could include personal information, such as a name, age, address, or information which is commercially sensitive.

#### **Why should I not share Confidential information in emails?**

Emails and email chains can very easily be sent or forwarded on to others. This means Confidential information can often be shared with people other than the original intended recipient, risking a breach of an individual's privacy. Appropriate security measures will depend on factors such as how sensitive the information is, what steps can be taken to secure the information, and what the impact would be if something did go wrong.

#### <https://www.privacy.org.nz/tools/knowledge-base/view/229>

#### **What does cloud storage mean (offshore vs onshore, ownership of data)?**

Government organisations are required to use cloud services for information systems, when possible. Public cloud services provide scalable, secure and highly resilient infrastructure tools and web applications.

Onshore means data that is held in New Zealand, and offshore means data that is held in another country. When data is held offshore, this can affect the ownership of the data, meaning the host country can have control over the data and information they hold. This is particularly important for judicial and court information, as approval from the judiciary is required is this information is to be stored offshore.

[Why government organisations use public cloud services | NZ Digital government](https://www.digital.govt.nz/standards-and-guidance/technology-and-architecture/cloud-services/about/why/)

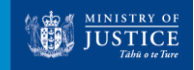

## **Frequently asked questions**

### **How should I look after information – what does 'secure' mean (electronic, paper)?**

Looking after information to make it secure means taking all necessary steps to protect it, such as:

- leaving physical files locked away and not on your desk
- password protecting your devices and not leaving them unlocked when you step away from your desk
- not sharing sensitive or sensitive information with others, other than with the intended recipient in an appropriate manner.

### **How should I dispose of information (electronic, paper)?**

Regularly review whether you need to keep hold of information. When managing your organisation's physical files, ensure they are disposed of or archived correctly. Reach out to your contract manager as they can advise you on best practice

Information management requirements for outsourced business [Retire information and](https://protectivesecurity.govt.nz/physical-security/lifecycle/retire-information-and-assets-securely/)  [assets securely | Protective Security Requirements](https://protectivesecurity.govt.nz/physical-security/lifecycle/retire-information-and-assets-securely/)

[moj-privacy-guidelines-FINAL.pdf \(justice.govt.nz\)](https://www.justice.govt.nz/assets/Uploads/moj-privacy-guidelines-FINAL.pdf)

### **What are some ministry recommended solutions?**

- OneDrive A file hosting service operated by Microsoft which allows users to store, share and synchronise their files through the cloud. [Personal Cloud Storage –](https://www.microsoft.com/en-nz/microsoft-365/onedrive/online-cloud-storage) Microsoft OneDrive
- 7zip A free and open-source file manager, allowing users to encrypt attachments before sending via email. Please note that it's important to ensure there is an agreement in place with the recipient of the file about the future use and security of the information being shared.

[Frequently Asked Questions \(FAQ\) \(7-zip.org\)](https://www.7-zip.org/faq.html)

- Microsoft Azure Multi-Factor Authorisation This tool adds a layer of protection to the signin process when accessing accounts by asking for verification via a text message, one time passcode, phone call, or through the Microsoft Authenticator app. [Multi-Factor Authentication \(MFA\) -](https://www.microsoft.com/en-nz/security/business/identity-access/azure-active-directory-mfa-multi-factor-authentication?rtc=1?&ef_id=_k_EAIaIQobChMIr83U--nF_QIVyRwrCh1plg2hEAAYAiAAEgKHI_D_BwE_k_&OCID=AIDcmmnb1kxry9_SEM_k_EAIaIQobChMIr83U--nF_QIVyRwrCh1plg2hEAAYAiAAEgKHI_D_BwE_k_&gclid=EAIaIQobChMIr83U--nF_QIVyRwrCh1plg2hEAAYAiAAEgKHI_D_BwE) Microsoft Security
- LastPass A password manager tool that creates, remembers, and fills in long, strong, and unique passwords for all your accounts. One login allows access to all your accounts, so you only have one to remember. [#1 Password Manager & Vault App with Single-Sign On & MFA Solutions | LastPass](https://www.lastpass.com/)

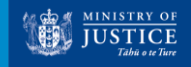